**One of the time-saving benefits of your MLS** is that you can use the ShowingTime Mobile App for showings and feedback without needing to remember another username and password!

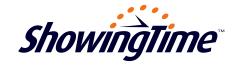

Now that you've got ShowingTime in your MLS, it's easy to take advantage of all its mobile features! Below are instructions on getting the ShowingTime Mobile App on your mobile device.

## **How To Get The Showing Time Mobile App:**

- A) Login to your MLS and locate the ShowingTime icon (if you need assistance finding this, contact support@realcomp.com).
- B) From your Agent Home dashboard, click the **Edit Profile** button.
- C) Scroll down to the bottom to the **Mobile App Access** section (see #1 below); click the **Send Authentication Link** button.
- D) You'll receive an email with instructions on installing the app; open the email on the mobile device where you'll install the app\*.
- E) Tap the **Download the App** button in the email (see #2), which will direct you to the App Store or Google Play (depending on your device).
- F) Once the app is installed, close that screen and *re-open your instructions email on your device* (see #3). Tap the Log in button and your device will be authenticated!

For assistance, contact Realcomp Customer Care Support at support@realcomp.com.

\*You can install the app on multiple devices.

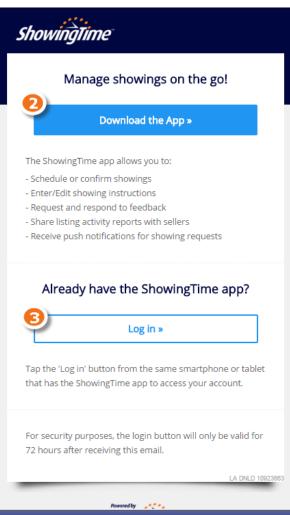

## **Mobile App Access**

Showing Time has mobile applications available for agents to download to their smartphones and/or tablets. Click the send button to email yourself instructions on how to log in along with direct links to install the mobile application. Be sure to open the email from the mobile device you wish to install the app on. <u>Learn more.</u>

support@showingtime.com

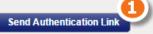

## What can you do from the mobile app?

- ✓ Schedule or confirm showings
- ✓ See upcoming showing appointments
- ✔ View showing instructions
- ✓ Request feedback from showing agents
- ✓ Respond to showing feedback requests
- Share listing activity reports with sellers
- ✓ Get push notifications of showing requests
- ✓ Search for listings

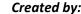

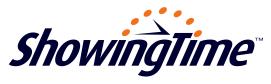

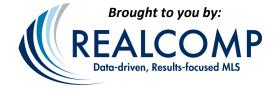